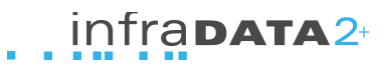

## **MWST-Satz ändern auf 7.7%1**

Auf den 1. Januar 2018 sinkt der Mehwertsteuersatz von bisher 8% auf neu 7.7%. Tragen Sie in den Einstellungen den neuen Satz ein, damit für Rechnungen ab dem 1. Januar der neue Satz verwendet wird.

## **1. Schritt: Einstellungen MWST öffnen**

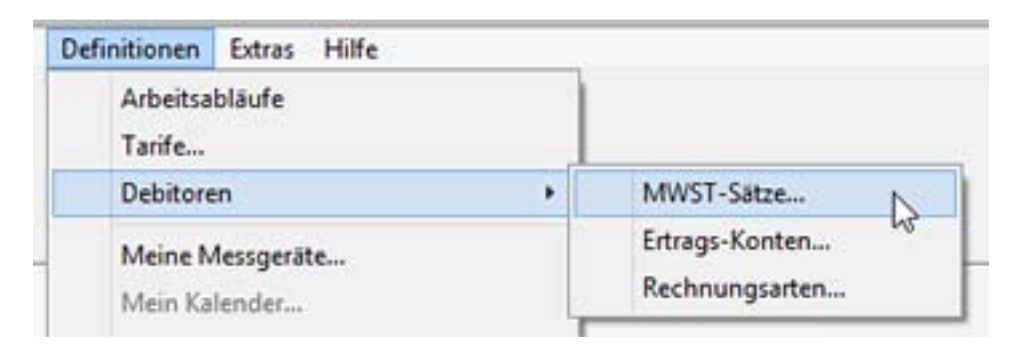

Öffnen Sie den Menueintrag "Debitoren/MWST"

## **2. Schritt: Neuer Satz eintragen**

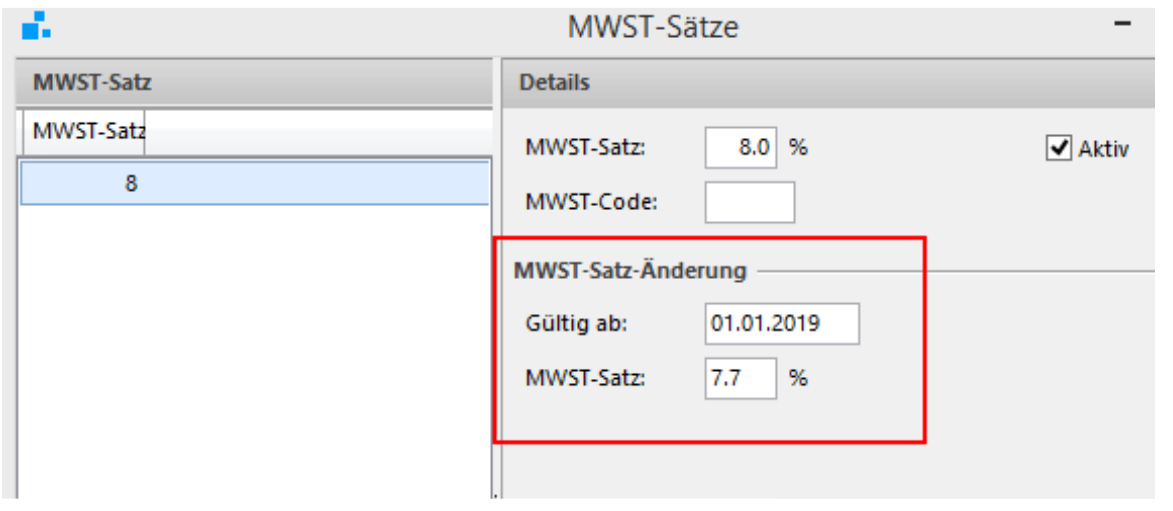

Tragen Sie den neuen MwSt-Satz ein unter "MWST-Satz-Änderung"

## **3. Schritt: Weitere Informationen**

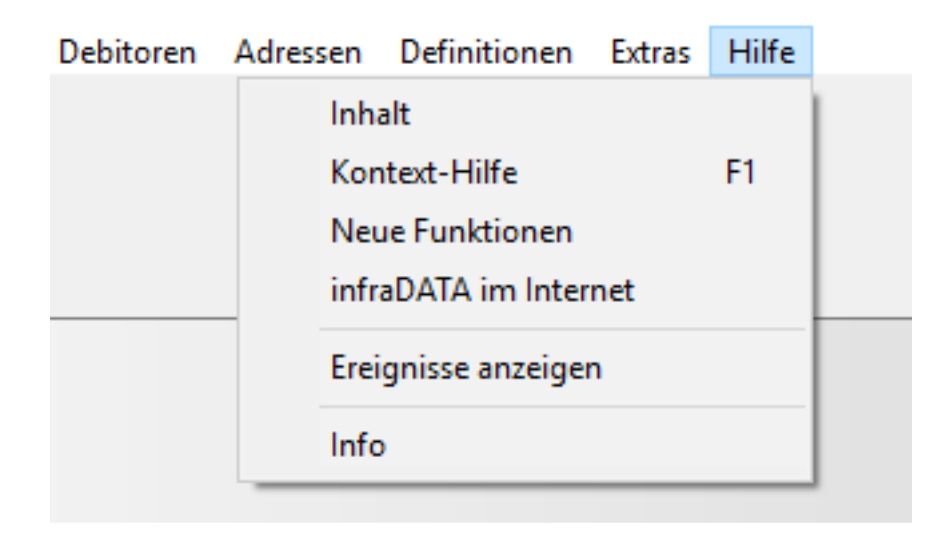

Weitere Informationen zu Thema findenSie in der Programmhilfe (Taste F1) unter dem Stichwort "Mehrwertsteuer".

Hinweis zu Export in Buchhaltung: Falls Sie aus infraDATA2 einenDebitorenexport machen, überprüfen Sie bitte den ersten Export mit dem neuen MWST-Satz. Bei Fragen stehen wir gerne zur Verfügung.